## Managing your School Searches

While searching for Comparables you can see what schools are near by using the school search function. This will differentiate the private and public schools or it will let you turn them off altogether.

## Managing your School Searches

- 1. From your Search screen, select the Schools button.
- 2. You can select either:
	- a. Public (See below).
	- b. Private (See below).

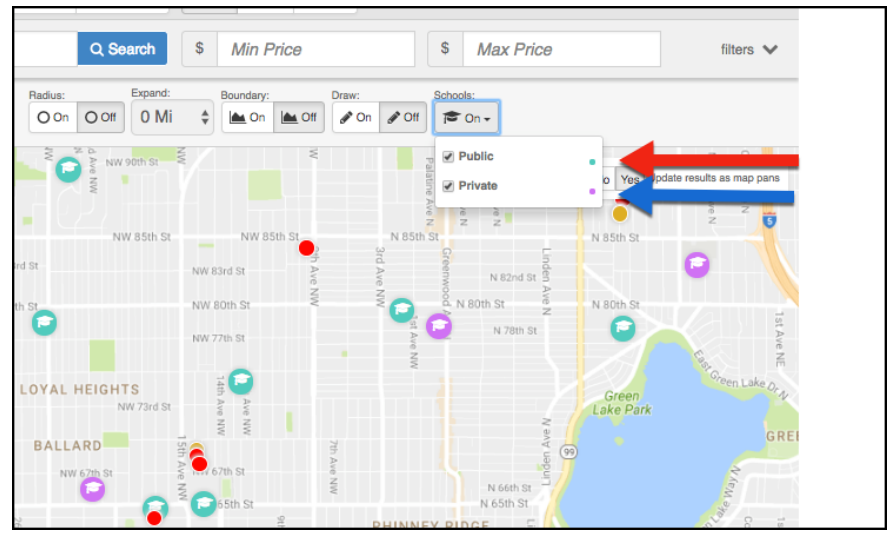